# 系统选项-高级设置

用于对系统选项中不常使用的设置项进行分类、整理。

[界面介绍](#page-0-0)  [文本编辑器](#page-0-1) [格式化代码](#page-3-0) [帮助](#page-3-1) [设置项说明](#page-3-2) [扩展包JSP处理器](#page-5-0) [网络传输加密算法](#page-5-1) [SmartbiMPP](#page-5-2) [抽取目标表备份上限](#page-6-0)

保存(S) 关闭(C)

# <span id="page-0-0"></span>界面介绍

在"系统选项"界面选择 高级设置, "高级设置"界面由文本编辑器、格式化代码和帮助按钮组成, 如下图:

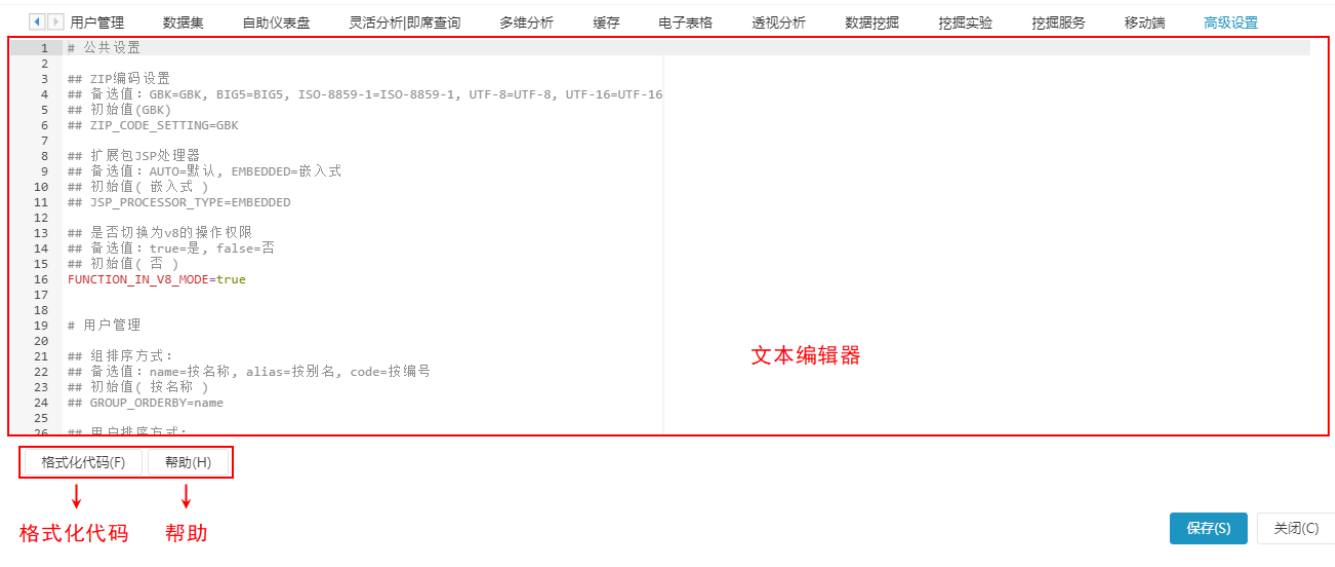

#### <span id="page-0-1"></span>文本编辑器

文本编辑器的内容较多时,我们可以通过Ctrl+F弹出搜索框,输入key值、描述等进行搜索。

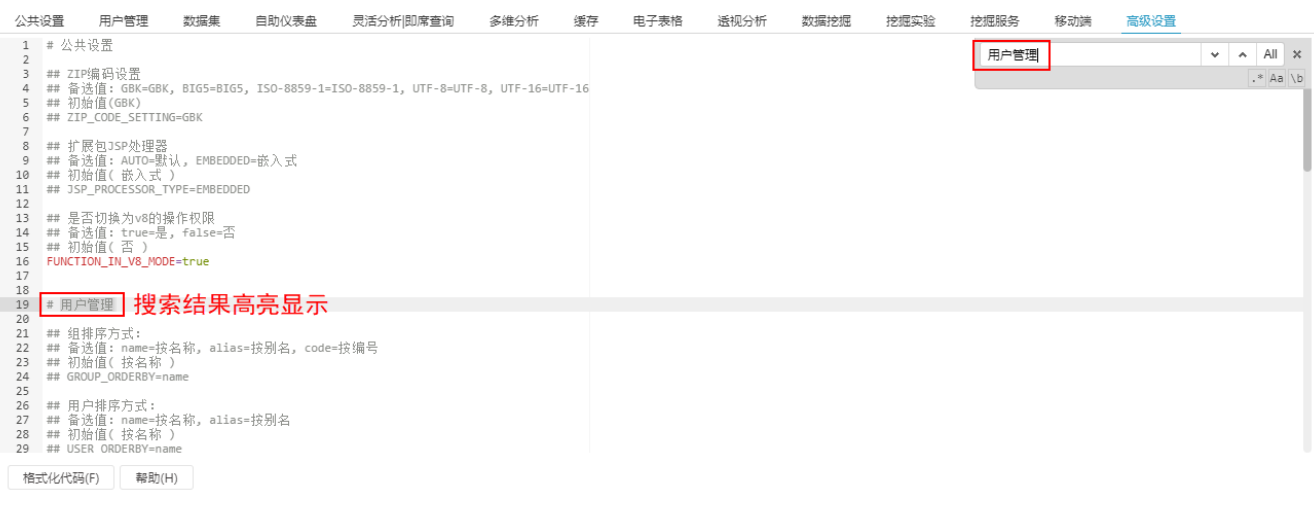

文本编辑器的主要构成如下:

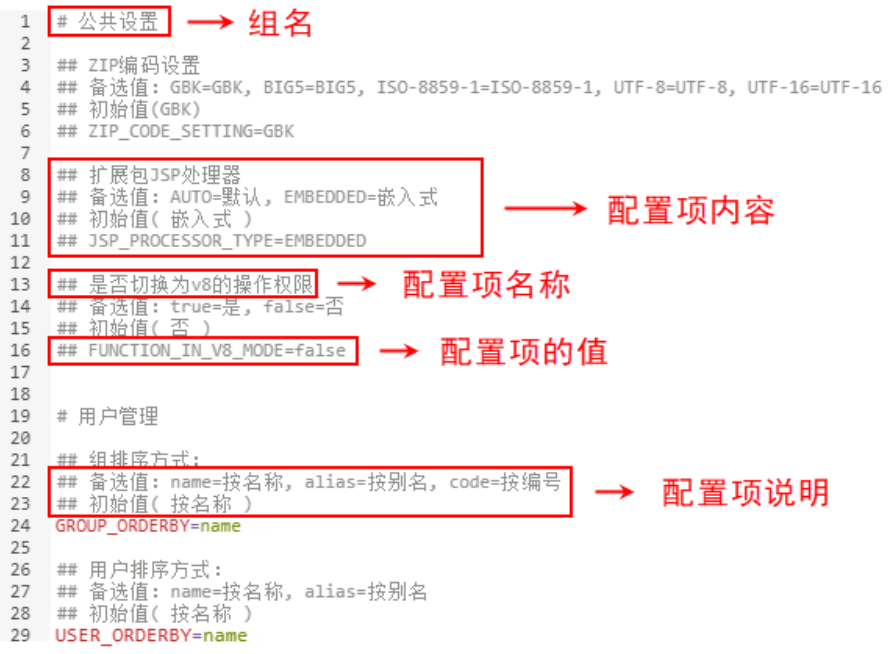

具体配置项说明如下:

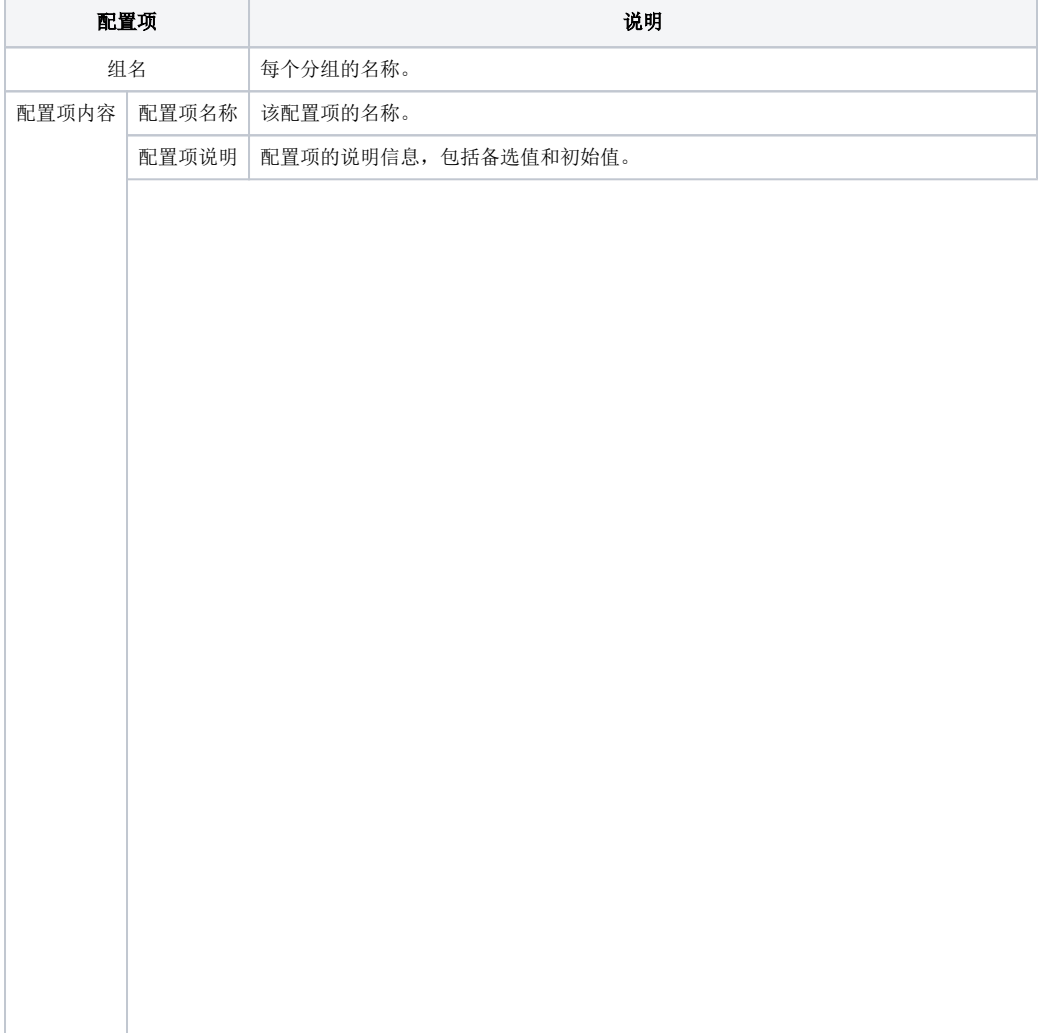

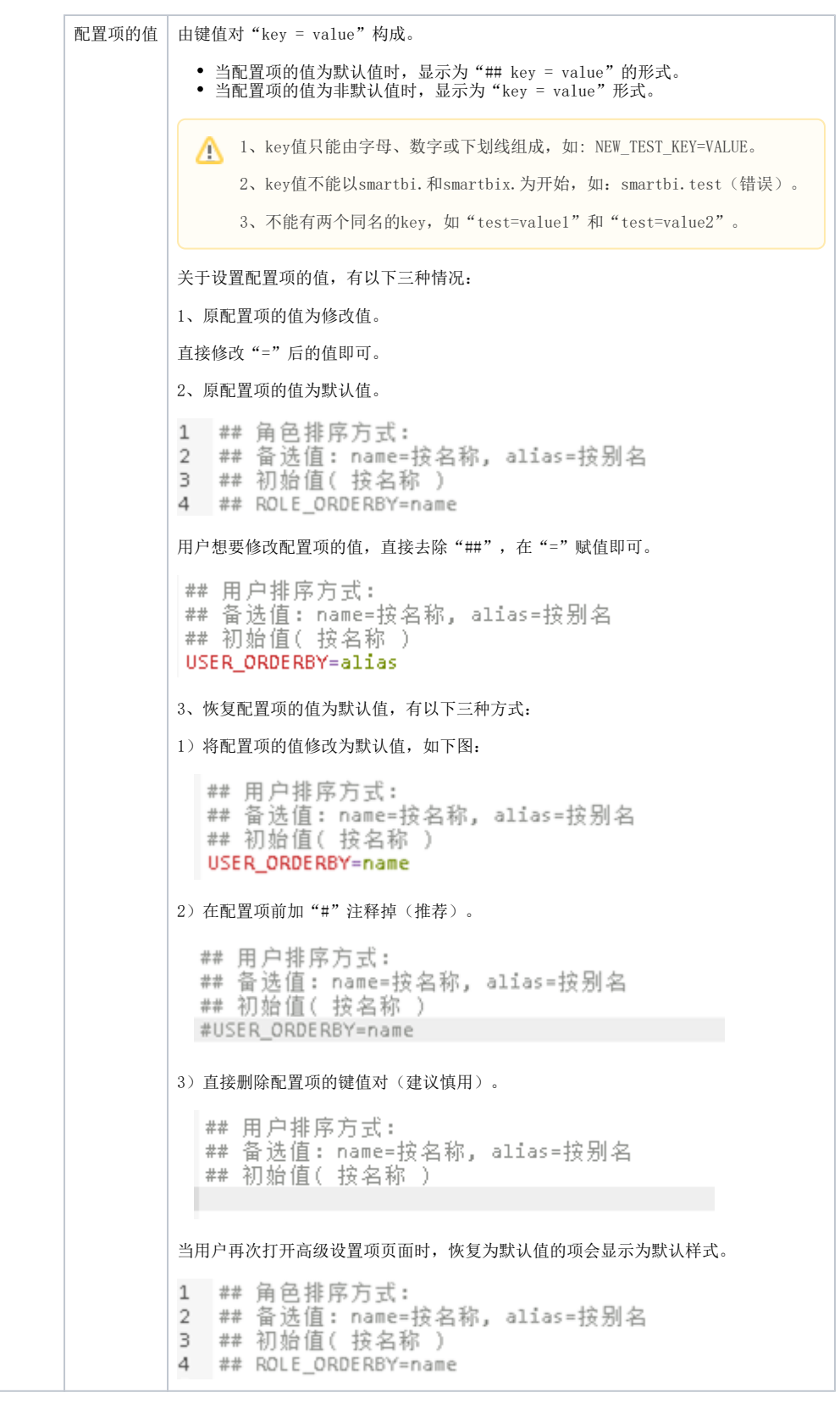

在文本编辑器中我们还能添加"自定义属性"和"自定义注释"。

• 自定义属性: 自定义属性需要后台有相应的处理逻辑才能生效,否则只是一个没有意义的键值对。如下所示: USER\_DEFINED=test

• 自定义注释: 用户可以使用"## "在key的上方添加自定义注释, 如下所示:<br>## 导出值类型<br>## 备选值: value=真实值, displayValue=显示值<br>## 初始值( 真实值)<br>## 自定义注释 PAGE EXPORT VALUE TYPE=displayValue

- 1、添加自定义属性之前需要与研发人员确认该属性是否生效。
	- 2、自定义属性建议放置在高级设置项末尾,且添加空格加以和其他内容区别。
	- 3、自定义注释建议独占一行,且在需要添加注释的行上方。
	- 4、通常情况下如非必要,不推荐添加自定义注释,因为 格式化 操作会导致自定义注释消失。

# <span id="page-3-0"></span>格式化代码

点击 格式化代码 按钮,会清除用户添加的自定义注释,且将所有的自定义属性移动至页面最下方。

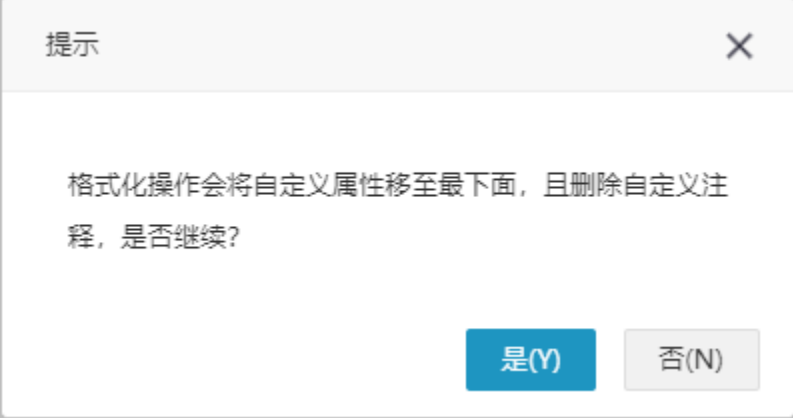

假如把初始的那些注释删掉了,点击 格式化代码 按钮,被删掉注释会重新生成回来。

#### <span id="page-3-1"></span>帮助

点击 帮助 按钮, 打开帮助中心, 里面详细说明高级设置中每个设置项的作用和使用场景。

## <span id="page-3-2"></span>设置项说明

"高级设置"中各设置项说明如下:

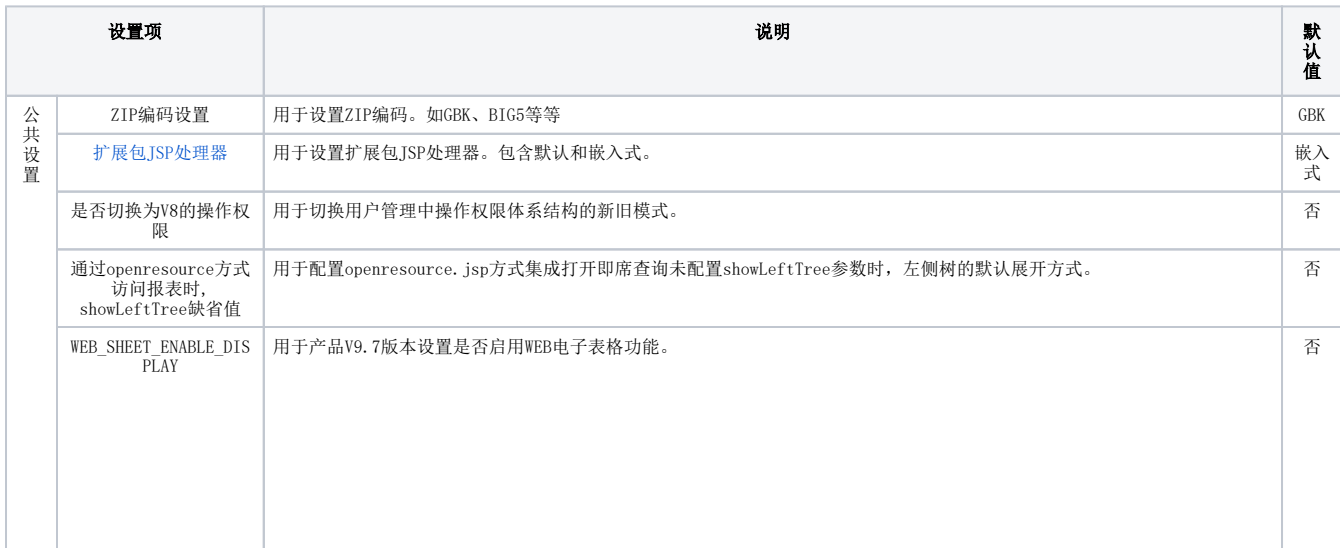

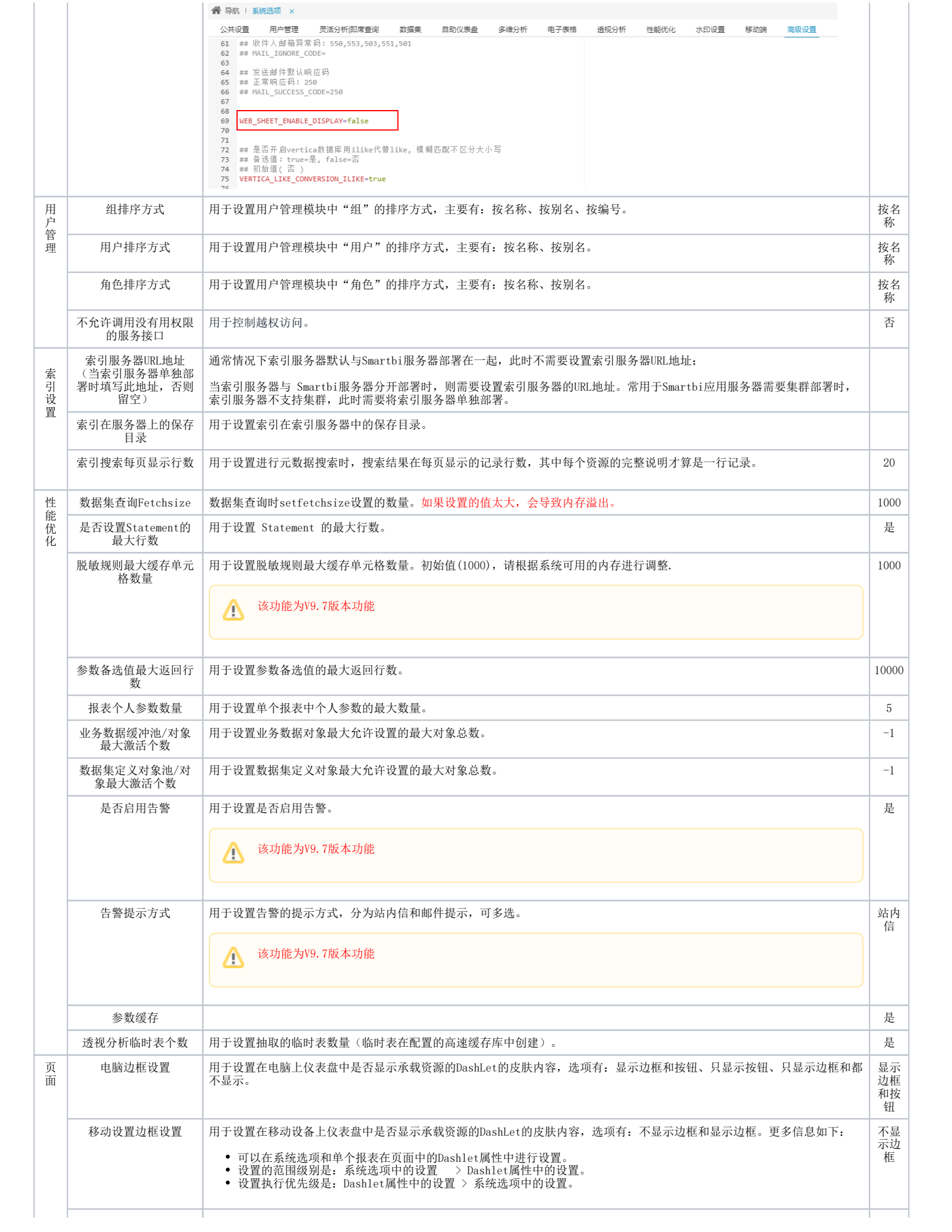

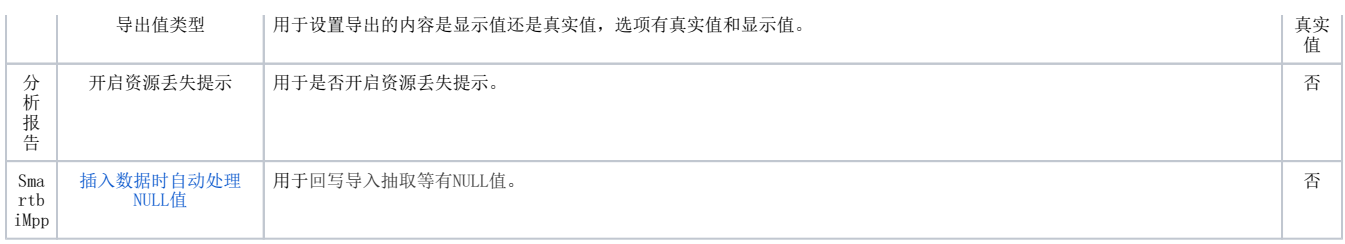

## <span id="page-5-3"></span><span id="page-5-0"></span>扩展包JSP处理器

扩展包JSP处理器用于加载扩展包时指定JSP的处理器是使用服务器自带,还是产品内书写的。

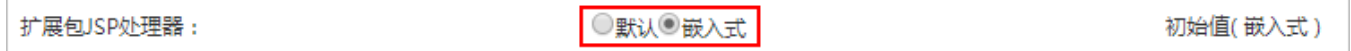

#### 应用场景:

当同一个扩展包,有的服务器可以加载成功,有的服务器其JSP加载报错。此时则要考虑加载不成功的服务器是因为使用的JSP处理器有问题。

这样,我们修改系统选项中扩展包JSP处理器的处理方式,如是默认则改为嵌入式。

修改此选项并保存后,需要重启服务器此设置才会生效。

#### <span id="page-5-1"></span>网络传输加密算法

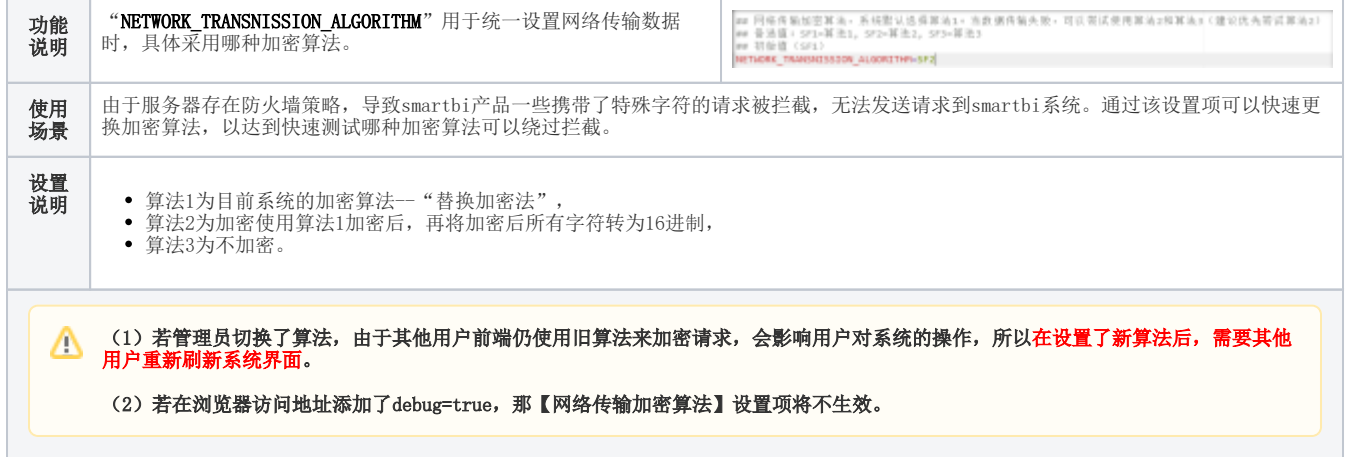

#### <span id="page-5-2"></span>SmartbiMPP

#### 背景

SmartbiV8.0中支持SmartbiMPP作为业务库,并支持代替vertica、infobright作为系统的联合数据源使用。

#### 使用场景

在使用SmartbiMPP作为业务库时可以在 高级设置 设置SmartbiMPP配置项。

#### 功能入口

#### 入口:系统运维 > 系统选项 > 高级设置。

默认为"否", 即不处理NULL值, 一般在回写导入抽取等有NULL值的时候就会报错, 报错信息如下图:

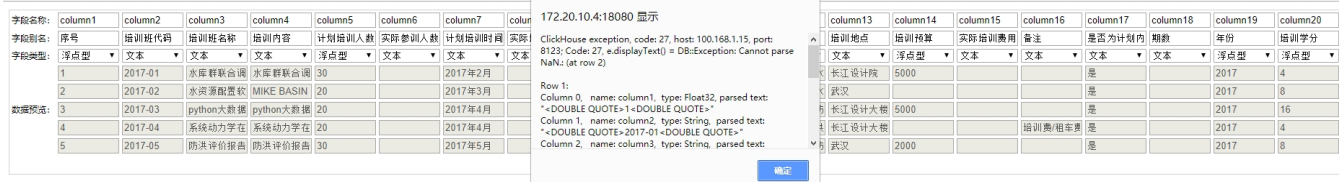

此时需要设置配置项的值为"true",默认处理NULL值。

82 83 # SmartbiMpp 84 85 ## 插入数据时自动处理NULL值 86 ## 备选值: true=是, false=否 87 ## 初始值(否) 88 CLICK HOUSE AOTU CONVERT NULL=true 89

### <span id="page-6-0"></span>抽取目标表备份上限

设置在数据抽取中数据库保留的备份表的个数,默认为5个。

备份规则:在抽取数据之前,默认备份抽取表(第一次不备份)到数据库中,每抽取一次进行滚动备份,备份到设置的上限后,下次备份则移除最旧的 备份表。

131 ## 抽取目标表备份上限<br>132 ## 初始值( 5 )<br>133 **BACKUP\_TAB\_RETAIN\_NUM=5** 

#### 注意事项

1、暂不支持抽取目标表数据自动恢复,需要手工恢复。

2、高速缓存库为infobright不支持抽取表备份。